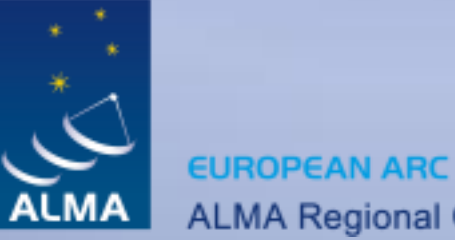

ALMA Regional Centre || Italian

# CASA Software

#### Arturo Mignano (IRA-INAF ARC Bologna)

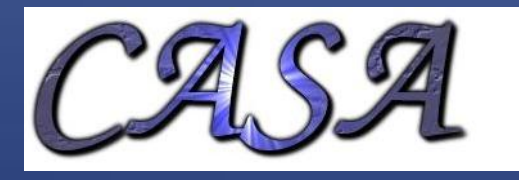

COMMON **ASTRONOM SOFTWARE APPLICATIONS** 

# Contents

Introduction to CASA Status of the sw development CASA User Support and training ALMA data product f2f Support at the ARCs

# Introduction to CASA

What is CASA?

Who develops CASA?

What are the main requirements and how does CASA meet them?

How does CASA look and work?

#### CASA is...

CASA = Common Astronomy Software Applications

- CASA is a set of C++ application libraries for the data reduction and analysis of radio astronomical data
- applications run through the IPython interface to Python
- developed for ALMA and EVLA projects
- …but also for data from other radio, millimeter, and sub-mm telescopes

#### Development team

Originally only developed at NRAO (Socorro, NM), now

Approx. 17 FTE developers are at work at

NRAO Socorro (7.5) NRAO Charlottesville (2+1) NAOJ (3) University of Virginia (0.5) University of Calgary (1) Observatoire de Paris (0.5) ESO Garching (2)

- + 1 Deputy manager (NRAO Socorro)
- + 1 Project Scientist (NRAO Socorro) = Steve Myers
- + 1 Manager (NRAO Socorro) = Brian Glendenning = Manager ALMA Computing IPT
- + a few 5% FTEs at ASTRON, ATNF, and other places

#### CASA requirements ...

Requirements Document:

ALMA Offline Data Processing Requirements (first draft: 3 Jun 01, latest draft: 4 Oct 07)

5 ALMA Day 29 – 30 Apr 2010 describes on 68 pages requirements concerning: 1) Interaction with the ALMA pipeline 2) User Interface 3) Data handling (import/export) 4) Calibration and editing 5) Imaging 6) Scientific analysis (image analysis, unit conversion, etc.) 7) Visualization 8) Simulation and other special features

#### ... and how CASA meets them

Overall architecture:

- A data structure Tables: Images, Caltables, and the Measurement Set
- A set of data import/export facilities the so-called fillers: ASDM *→* MS, FITS *→* MS, UVFITS *→* MS, PdBI *→* MS, etc.

A set of low-level tools for data access, display, and editing tools to load/write data into/from casacore datatypes, matplotlib for basic x/y plotting, Qt-based table browser

#### ... and how CASA meets them

A set of high-level tools for science analysis algorithms the Measurement Equation = a set of C++ classes for radio astronomical calibration and imaging

A programmable command line interface with scripting Python (augmented by IPython) gives a MATLABlike interactive language

Documentation

inline documentation using doxygen + an extensive cookbook (500 pages) + user reference manual

## Task and Tools

- Task: high (user) level functionality
	- call from Python as functions
	- standard tasking interface
		- parameter manipulation using inp, default, saveinputs, tget
	- arguments are parameters
	- documentation: Cookbook
- Toolkit: full functionality represented
	- tools are functions and underlying tasks
	- documentation: Reference Manual

- Data in CASA are stored in tables
	- also tables for images and calibration tables
- Visibility data are stored in Measurement Set (MS) table
- the MS is a directory on the disk
	- MAIN table containing the visibility data
	- sub-tables (=sub-directories) containing auxiliary information
		- e.g. FIELD, SOURCE, ANTENNA, etc.

## Example :

#### ls jupiter6cm\_demo.ms

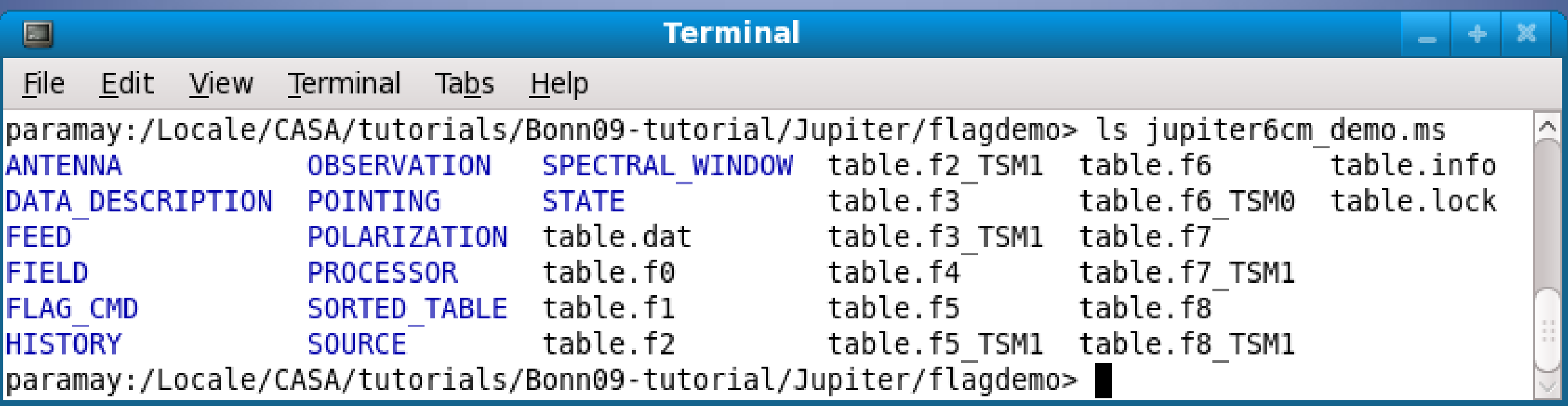

#### ls jupiter6cm\_demo.ms/FIELD/

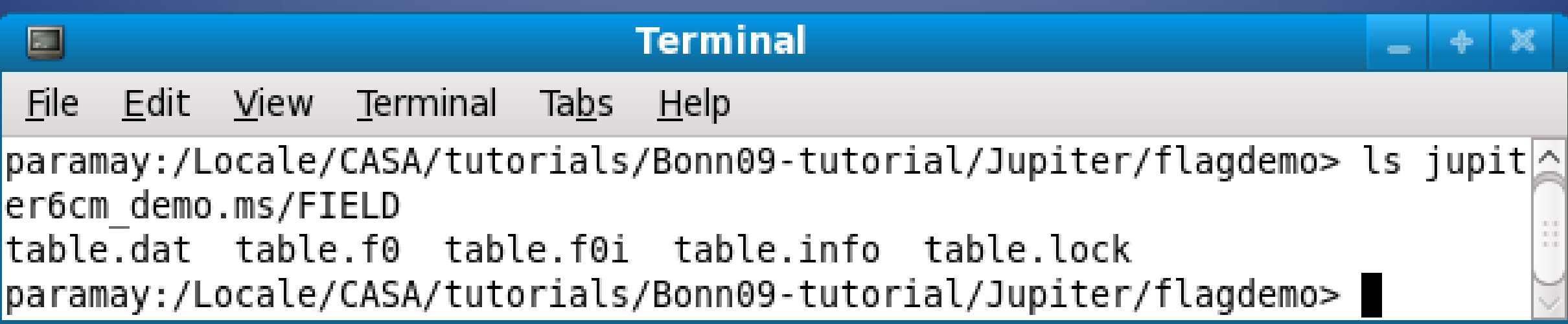

The Measurement Set …

- developed by Cornwell, Kemball, & Wieringa between 1996 and 2000
- designed to store both interferometry (multidish) and single-dish data
- supports (in principle) any setup of radio telescopes
- supports description and processing of the data via the Measurement Equation

The Measurement Equation (Hamaker, Bregman & Sault 1996)

decompose into individual calibration components,

$$
\vec{V}_{ij}^{obs} = \vec{B}_{ij} \vec{G}_{ij} \vec{D}_{ij} \vec{P}_{ij} \vec{T}_{ij} \vec{F}_{ij} \vec{V}_{ij}^{ideal}
$$

where: B = Bandpass, G = gain, D = D-Term (pol. leackage), T = Tropospheric effects, F = Faraday rotation

 $\bullet$  linearise and solve by  $\chi^2$  minimization

#### **Terminal**

File Edit View Terminal Tabs Help

[rossetti@arcbl02 ~]\$ casapy CASA Version 2.4.0 (build #8115) Built on: Thu 2009/06/18 20:26:05 UTC

#### Available tasks:

 $\Box$ 

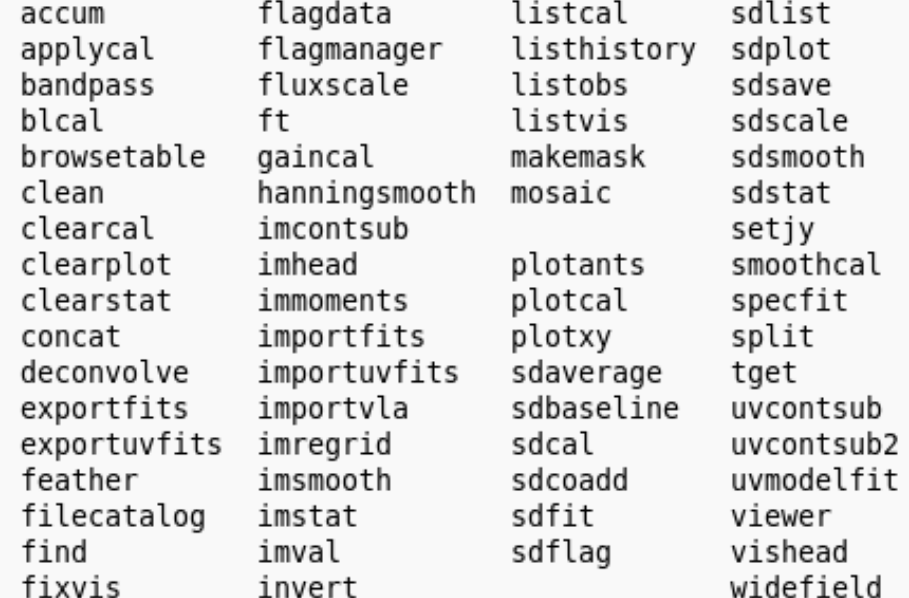

Additional tasks available for ALMA commissioning use (still alpha code as of Beta release):

simdata importasdm

Available tools:

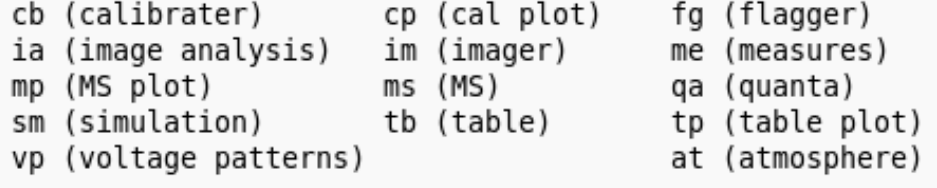

pl (pylab functions) sd (ASAP functions - run asap init() to import into CASA)

casalogger

- Call up the casalogger (if it goes away)

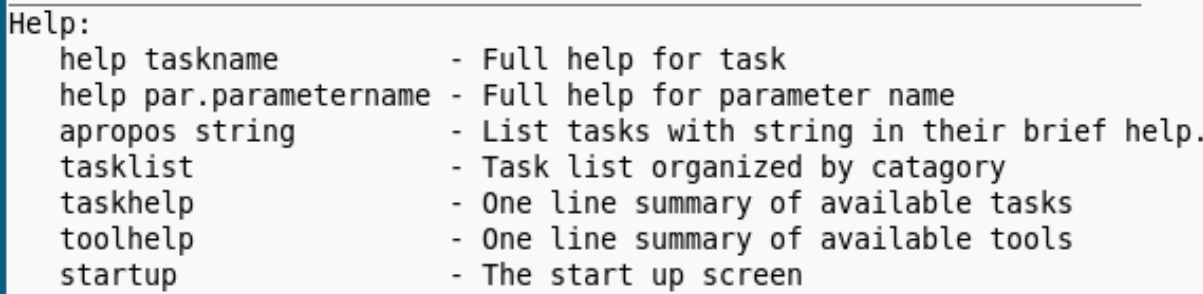

#### CASA in practice

 $- + x$ 

#### Starting up CASA

#### ALMA Day 29 - 30 Apr 2010

# The Logger CASA in practice

Log Messages (paramay.ira.inaf.it:/Locale/CASA/tutorials/Bonn09-tutorial/Jupiter/flagdemo/casapy.log)  $- + x$ П

File Edit View

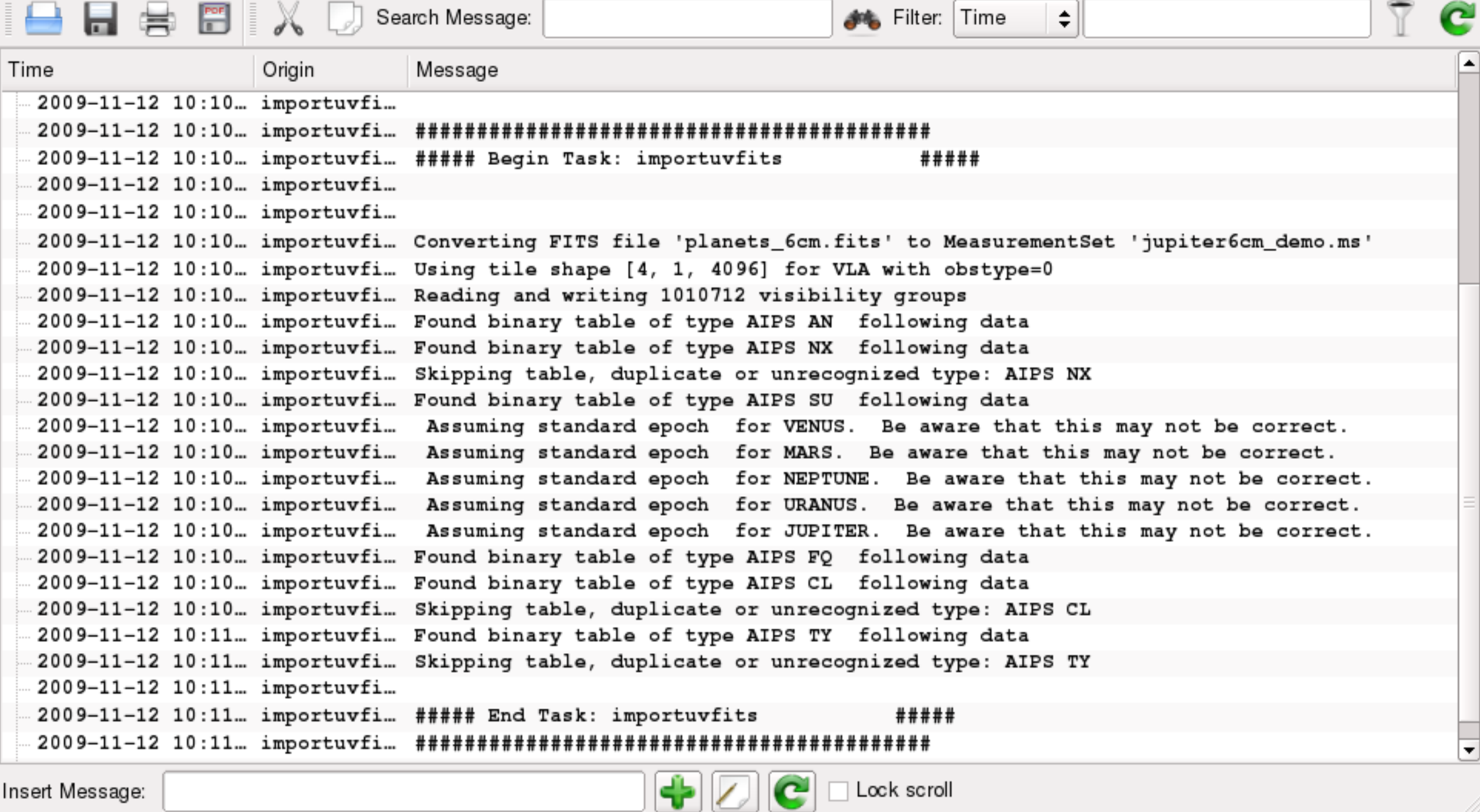

Insert Message:

Lock scroll

#### The CASA tools with GUI

In a typical CASA session you will use tools such as:

- plotxy: An X-Y plotter/interactive flagger for visibility data
- plotcal: An all-purpose plotter for calibration results
- browsetable: allows you to display any CASA table, e.g. Measurement Sets
- viewer:
	- view an image or visibility data set

view residuals and set boxes during the interactive cleaning

ALMA Day 29 - 30 Apr 2010

# browsetable CASA in practice

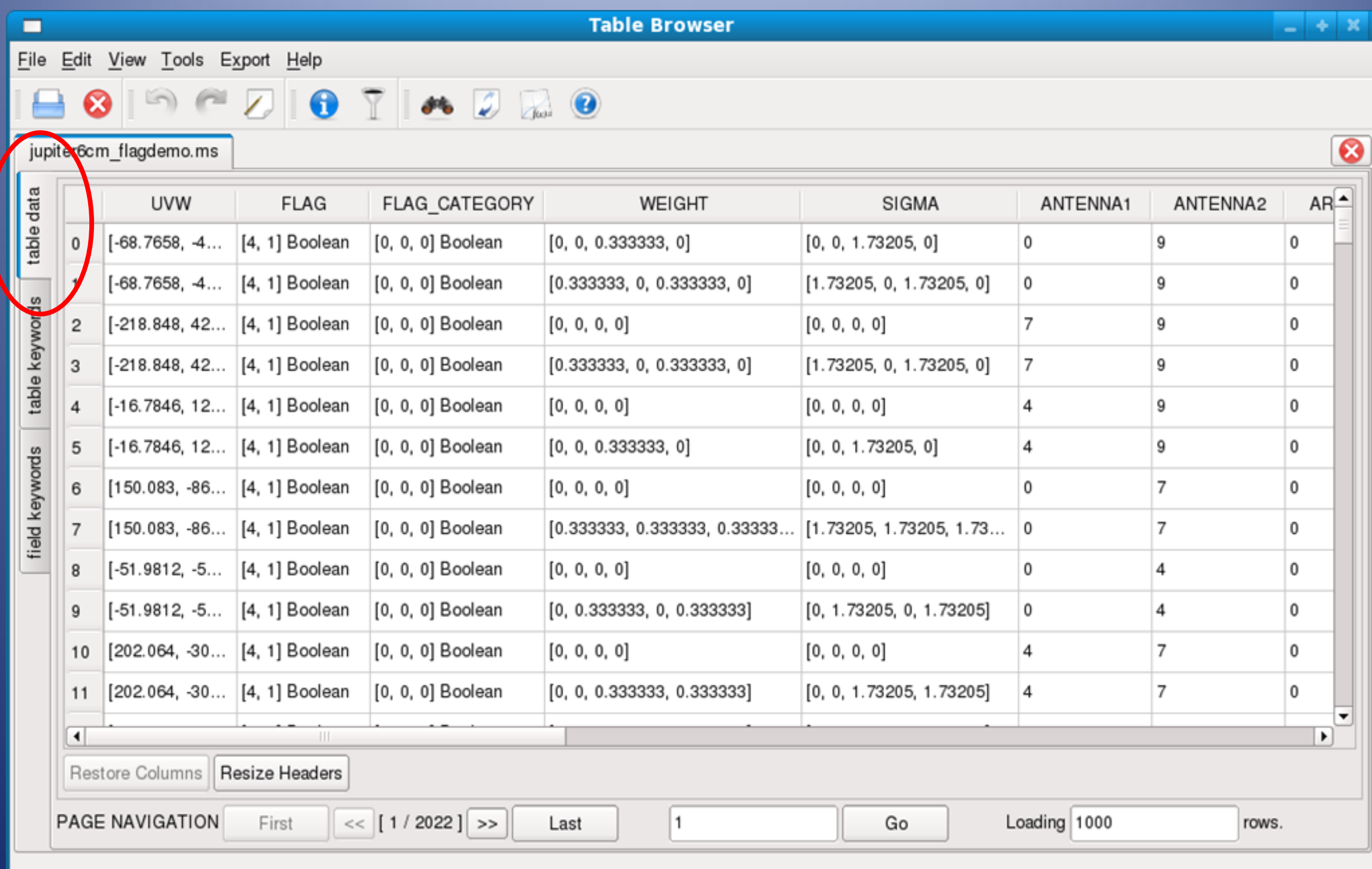

# browsetable CASA in practice

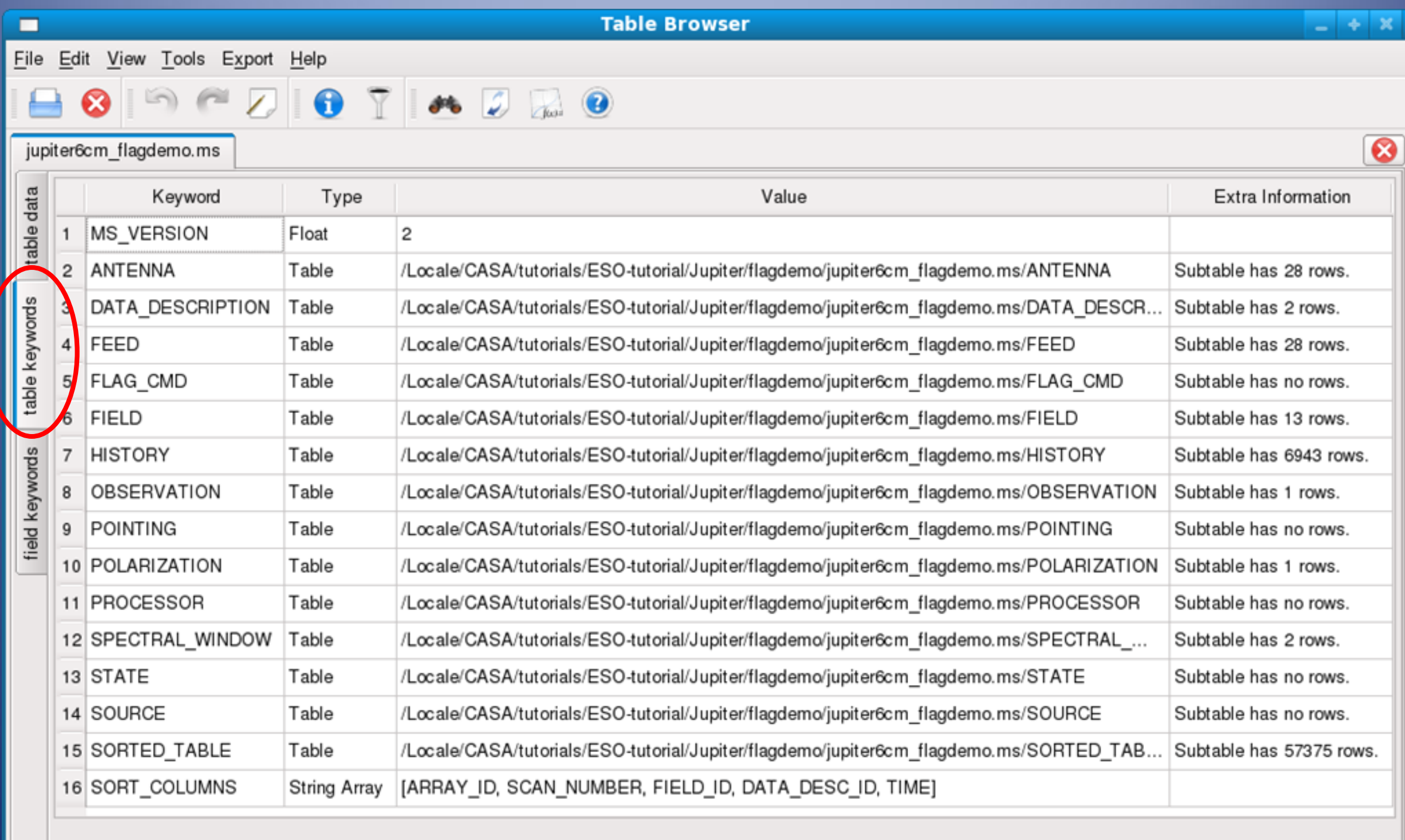

- **Import**: importuvfits (for uv FITS e.g. from AIPS), importfits (for image FITS)
- **Export**: exportuvfits (for uv FITS), exportuvfits (for image FITS)
- **Information**: listobs, listcal, listhistory, imhead
- **Editing**: flagautocorr, flagdata, flagmanager, plotxy,viewer
- **Display**: clearplot, plotants, plotcal, plotxy, viewer

# Functionality Census CASA in practice

- **Calibration**: accum, applycal, bandpass, gaincal, fluxscale, clearcal, listcal, smoothcal
- **Imaging**: clean, feather, ft, invert, makemask
- **Modelling**: setjy, uvcontsub, uvmodelfit
- **Analysis**: imhead, imcontsub, imfit, immath, immoments, imstat, imval, imregrid

#### Data Philosophy

Original data kept intact by default DATA (and WEIGHT) columns do not change in original MS user can use toolkit to mess with these also

MS "scratch columns" are used used for adjusted data and model visibilities

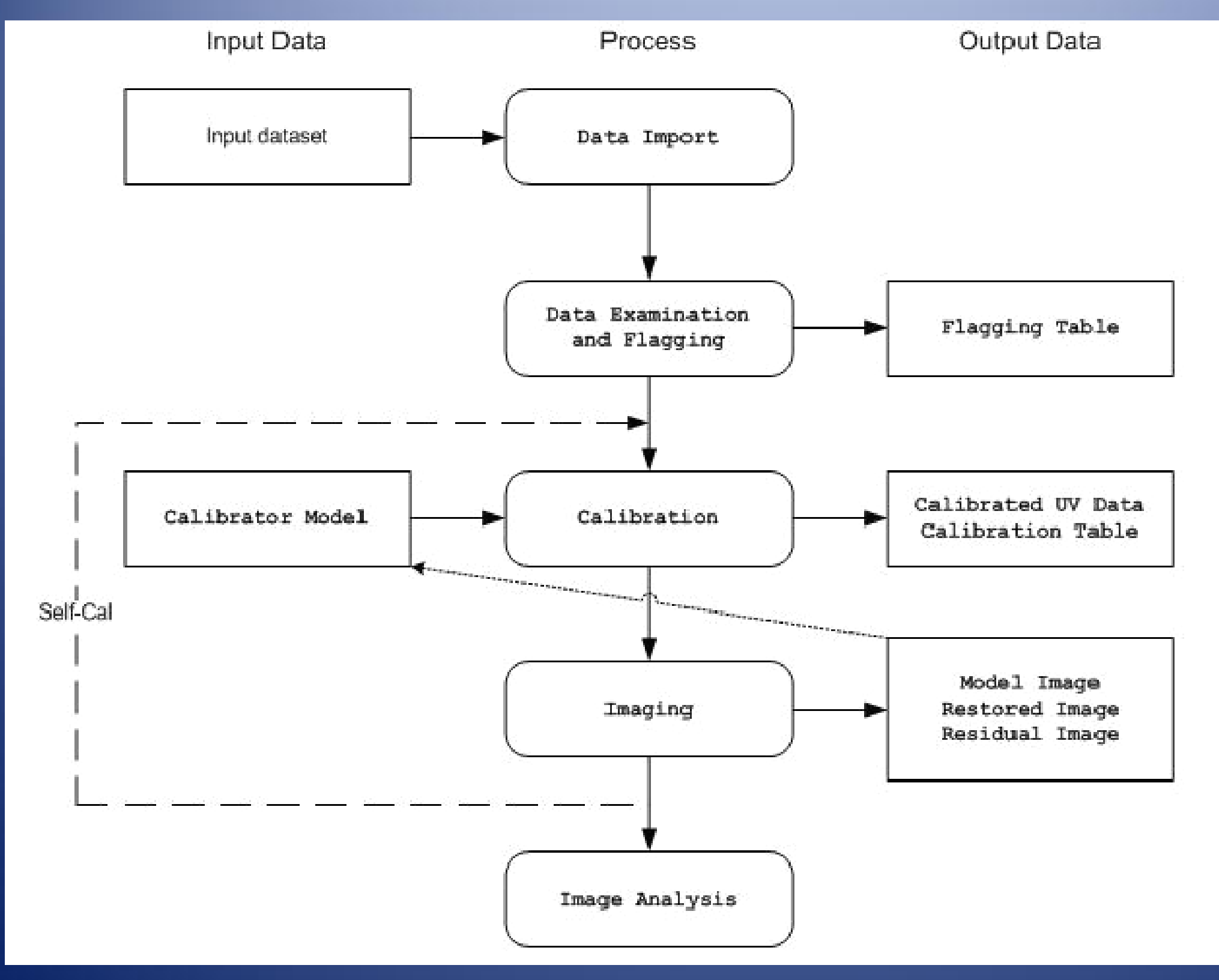

#### CASA Workflow Chart

21 ALMA Day 29 – 30 Apr 2010

Import Data task importuvfits UVFITS data (e.g. from AIPS) task importvla VLA "export" format (e.g. from archive) task importasdm ALMA data format (also EVLA eventually)

Data Examination task listobs list summary of MS task plotxy x-y line plots task browsetable java browser for tables casaviewer view raster images of MS

Flagging interactive flagging task plotxy task viewer (casaviewer) non interactive flagging task flagdata managing flags task flagmanager

#### Plotxy for data plotting & flagging CASA in practice Log Messages (arcbi01.ira.inaf.it:/arcfs0/homesarc/amignano/casapy.log) (on arcbi01.ira.inaf.it) File Edit View Search Message: Filter: Origin For ⊫≑ Origin Time Priority Message 2009-11-26 14:09:52 INFO  $plotxy::::$ Done Processing data .. 2009-11-26 14:09:52 INFO plotxy::::ca... 2009-11-26 14:09:52 INFO plotxy::::ca.. ##### Bnd Task: plotxy #### 2009-11-26 14:09:52 INFO  $\left| \cdot \right|$ Insert Message: Lock scroll **CASA Plotter** IPy dataset/Jupiter E File Edit View Terminal Tabs Help Look in logger to see what it is **JUPITER** You see much is Antenna 9 (ID=8) in spw 1 Return to continue script INF02 Number of points being plotted : 139905 INF02 Number of points being plotted : 5376  $0.5$ Total process time 4.93 sec. Total wall clock time 5.55 sec. Plotting vs. time antenna='9' and spw='1'  $0.4$ Box up last 4 scans which are bad and Flag Amplitude of Observed Data Return to continue script INF02 Number of points being plotted : 2594  $0.3$ INF02 Number of points being plotted : 71571 INF02 Number of points being plotted : 68334 Total process time 6.46 sec. Total wall clock time 7.26 sec.  $0.2$ Back to all data Clean up remaining bad points  $0.1$ Return to continue script  $\boldsymbol{\pi}$ INF02 Number of points being plotted : 114750 INFO2 Number of points being plotted : 114750 Total process time 7.14 sec.  $0.0$ Total wall clock time 7.77 sec. 10  $15$  $\Omega$ 5 UV Distance (klambda) Now plot JUPITER versus uvdist Lots of bad stuff near bottom Lets go and find it - try Locate Mark Region Flag Unflag Locate Next Quit Looks like lots of different antennas but at same time Return to continue script 今日 **Mark Region mode** Workspace 1 brera Workspace 3<sup>2</sup>010 IPy dataset/Jupiter (on arcbl01.ira.inaf.it) **图 [Terminal]** CASA Plotter

**FLS** 

CASA

Workspace 6

#### Viewer for data plotting & flagging

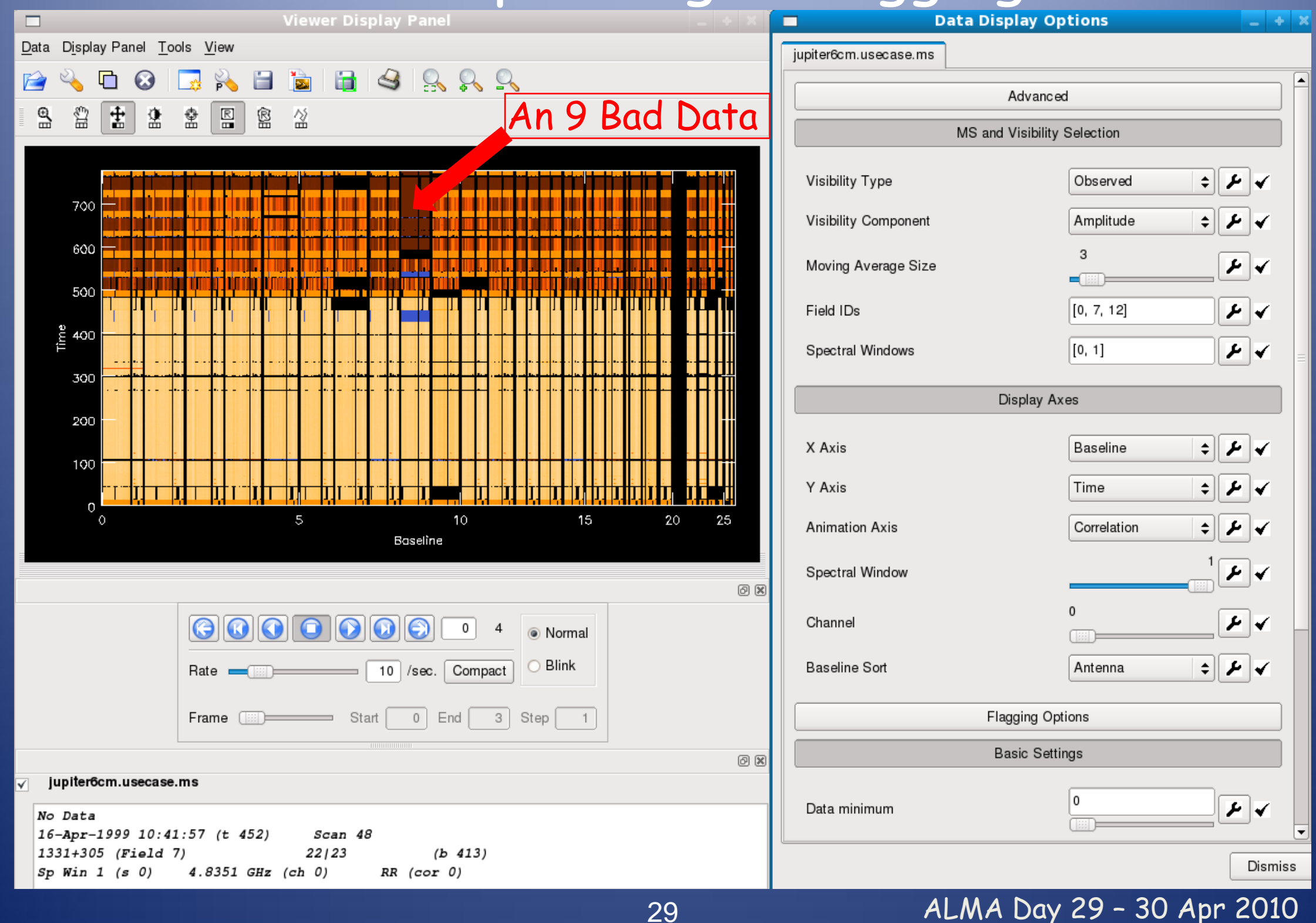

#### use flagdata to clip data

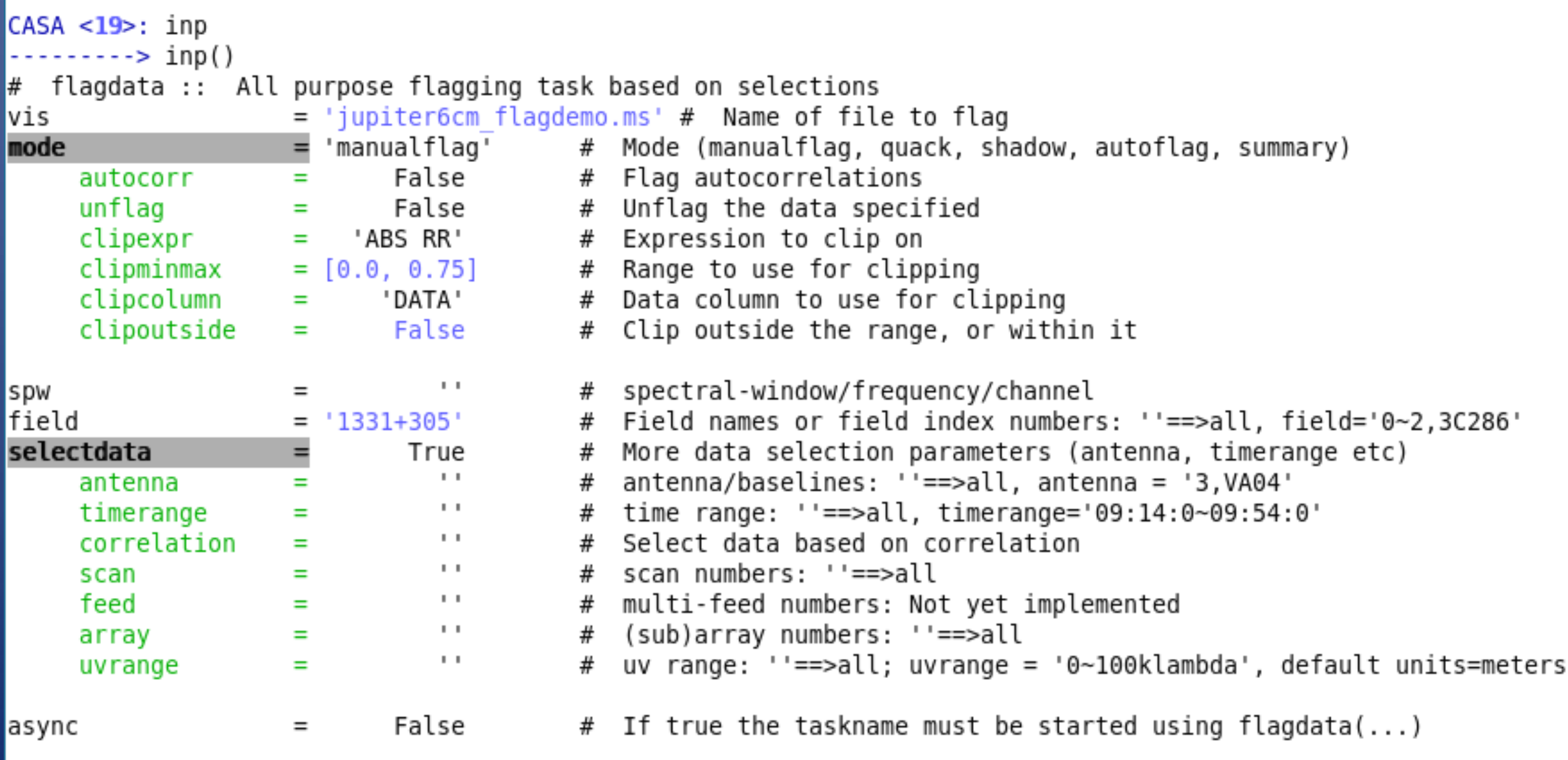

#### set clipping levels as [min,max]

30 ALMA Day 29 – 30 Apr 2010

#### Calibration

- prior calibration: setjy
- solvers: gaincal, bandpass, blcal, fringecal
- manipulation: plotcal, accum, smoothcal
- application: applycal, split
- other: uvcontsub, uvmodelfit

## task plotcal will plot & edit calibration tables

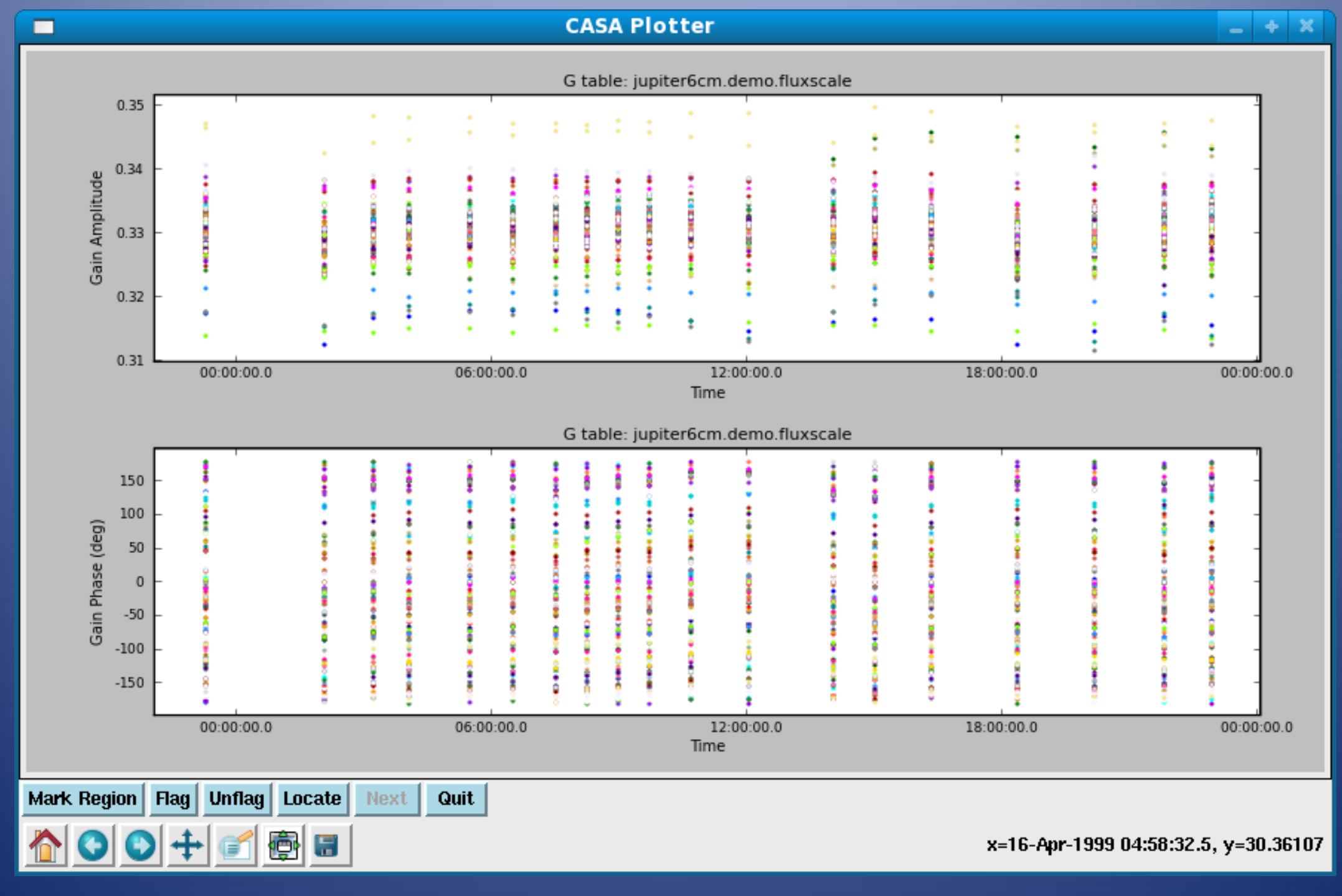

#### Imaging

- task clean (variety of algorithms)
	- single-field cleaning
	- uses mosaic uv-gridder (uv-plane mosaicing on single image)
- task feather: combine single-dish and uvMS
- task widefield: prototype task!

## **Interactive Clean**

#### CASA in practice

Arturo Mignano 9 °C Thu Nov 26, 3:47:20 PM  $\mathbb{Q}$ Viewer Display Panel (on arcbl01.ira.inaf.it) F casapy.log) (on arcbi01.ira.inaf.it) Data Display Panel Tools View Filter: Origin  $\div$  $9999$ **E** P انی آ  $\mathbf{a}$ i<sup>n</sup>  $\begin{array}{c} \hline \boxtimes \end{array}$ 腐 宝 옆 霊 一个 回因 iterations cycles threshold Next Action: **Displayed Plane** Add 987 (arcsec) at pa -40.4963 (deg)  $\bullet$ 0.05 mJy 100 100 All Channels C Erase Lock scroll  $54'$  $\Box$ iPy dataset/jupiter File Edit View Terminal Tabs Help --PlotCal--52 INF02 Number of points being plotted : 2000 50 Plotcal Looking at amplitude in cal-table jupiter6cm.demo.fluxscale J2000 Declination Return to continue script  $48$  $-$ -Polcal  $(D)$ --Solve for polarization leakage on 0137+331 Pretend it has unknown polarization  $46<sup>°</sup>$ --Listcal (PolD)--Listing calibration to file jupiter6cm.demo.pcal.list Writing output to file: jupiter6cm.demo.pcal.list --Plotcal (PolD)-- $44'$ INF02 Number of points being plotted : 108 These are the amplitudes of D-terms versus antenna Return to continue script 42 --Setjy--Use setjy to set IQU fluxes of 1331+305  $-$ PolCal  $(X)$ --40 Polarization R-L Phase Calibration (linear approx) --ApplyCal--This will apply the calibration to the DATA **Fills CORRECTED DATA**  $4^{\circ}38$ --Split Jupiter--Split JUPITER data into new ms jupiter6cm.demo.JUPITER.split.ms Split 0137+331 data into new ms jupiter6cm.demo.0137+331.split.ms --Plotxy-- $55<sup>m</sup>50<sup>s</sup>$  $00<sup>s</sup>$  $00^{h}56^{m}10^{s}$  $30<sup>s</sup>$  $20<sup>s</sup>$  $10<sup>s</sup>$ Calibration completed --Clearcal--Created scratch columns for MS jupiter6cm.demo.JUPITER.split.ms J2000 Right Ascension  $-$ -Clean 1--Output images will be prefixed with jupiter6cm.demo.clean1 Will be a single MFS continuum image Workspace 3 Workspace 1 brera **8** [Terminal]  $\Box$ IPy dataset/Jupiter (on arcbl01.ira.inaf.it) Viewer Display Panel (... Workspace 6 **FLS** CASA 36 ALMA Day 29 – 30 Apr 2010

- Image Analysis
- task imhead
	- get and change image header information, whole image statistics
- task immoments
	- computes moment images of spectral line cube
- task imstat
	- displays statistical information from an image region

Task immoments use viewer to look NGC5921 VLA images Integrated intensity (m0) of HI + velocity contours (m1)

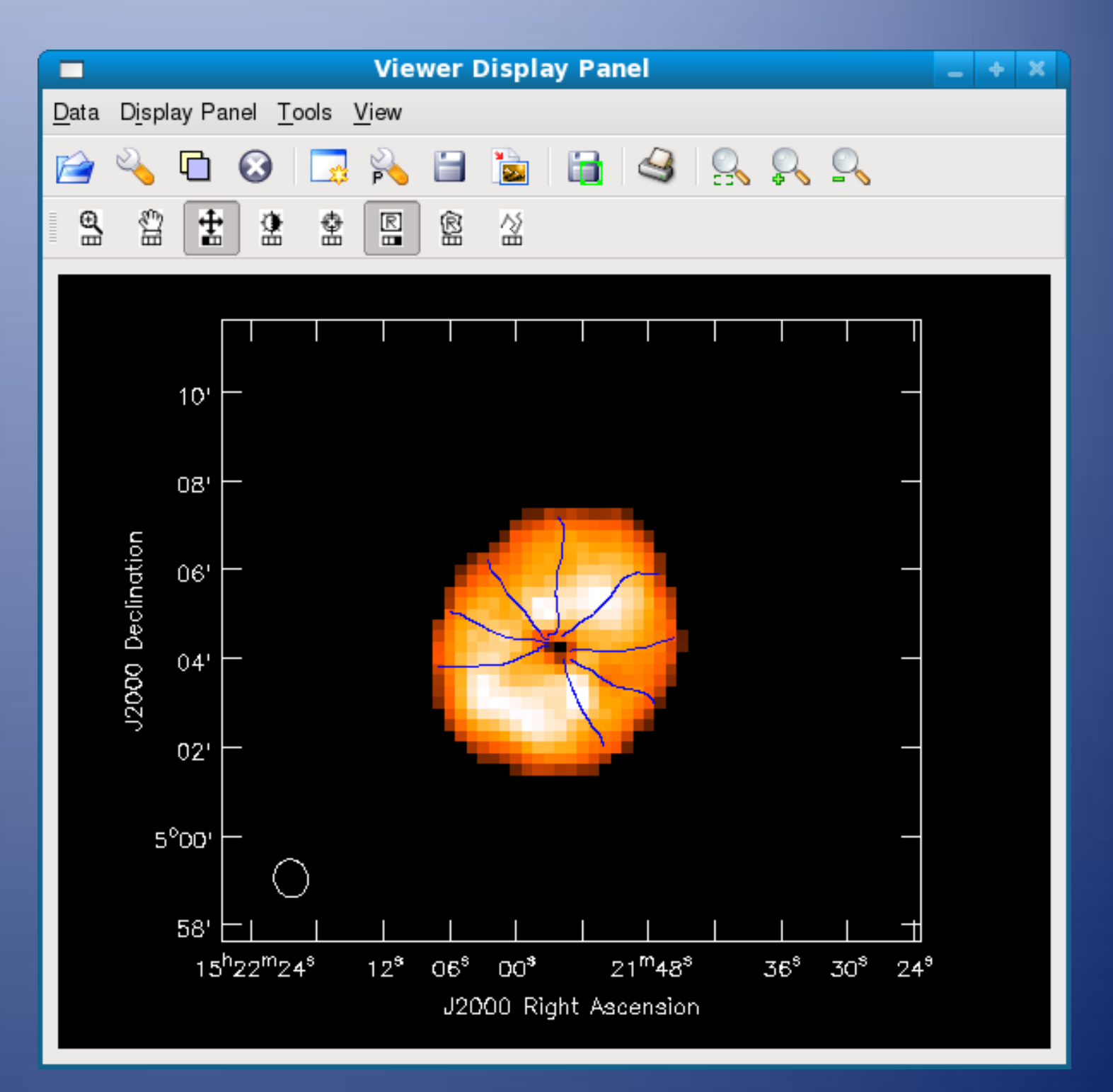

## Task immoments Integrated VLA HI intensity (m0) in NGC2403

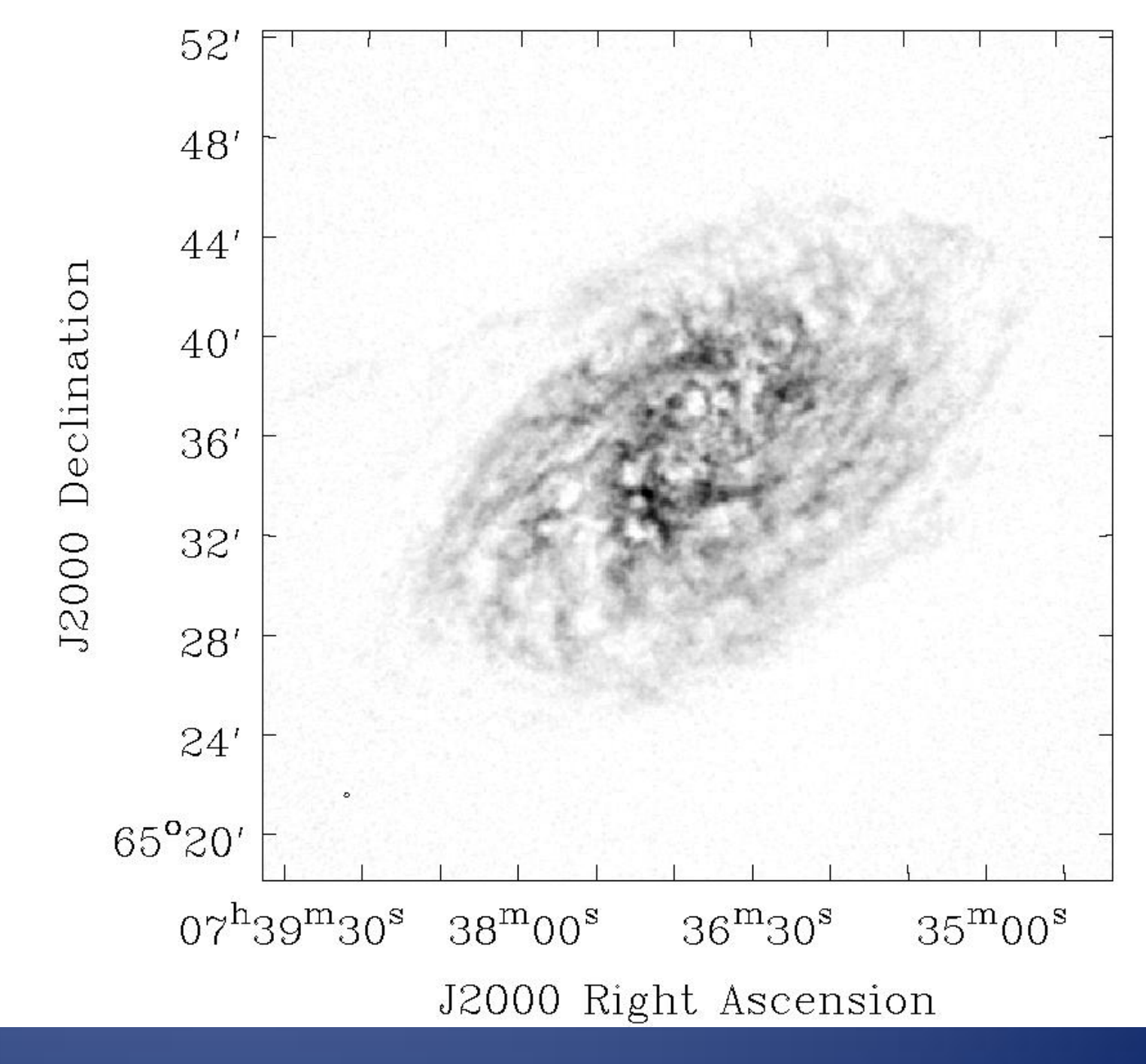

39 ALMA Day 29 – 30 Apr 2010

#### Task immoments

CO velocity field (m1) for the BIMA SONG NGC4826

BIMA 3mm mosaic (7 pointings)

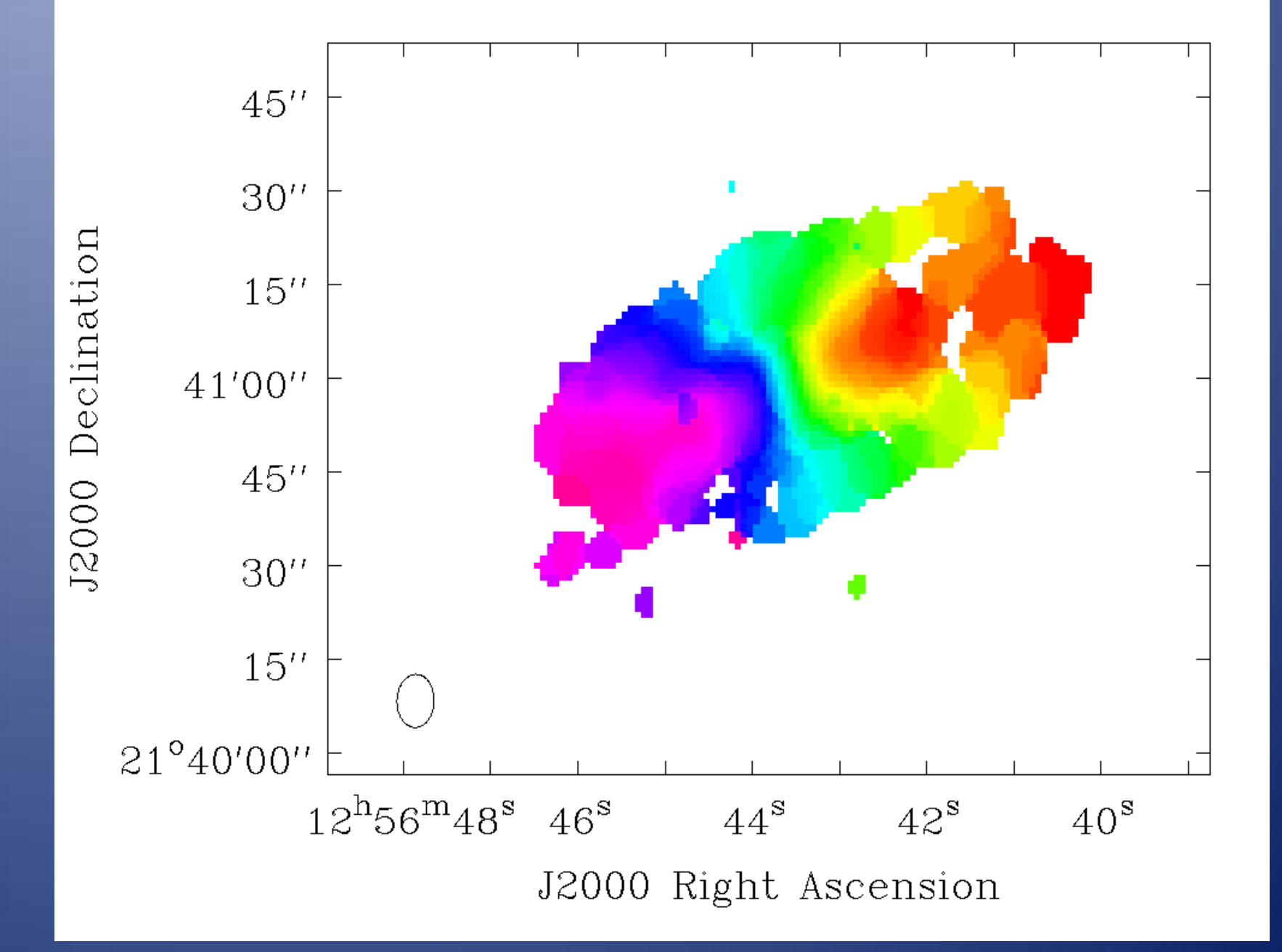

VLA C band image of Jupiter Total intensity + polarised int. contours + magnetic field polarisation vectors

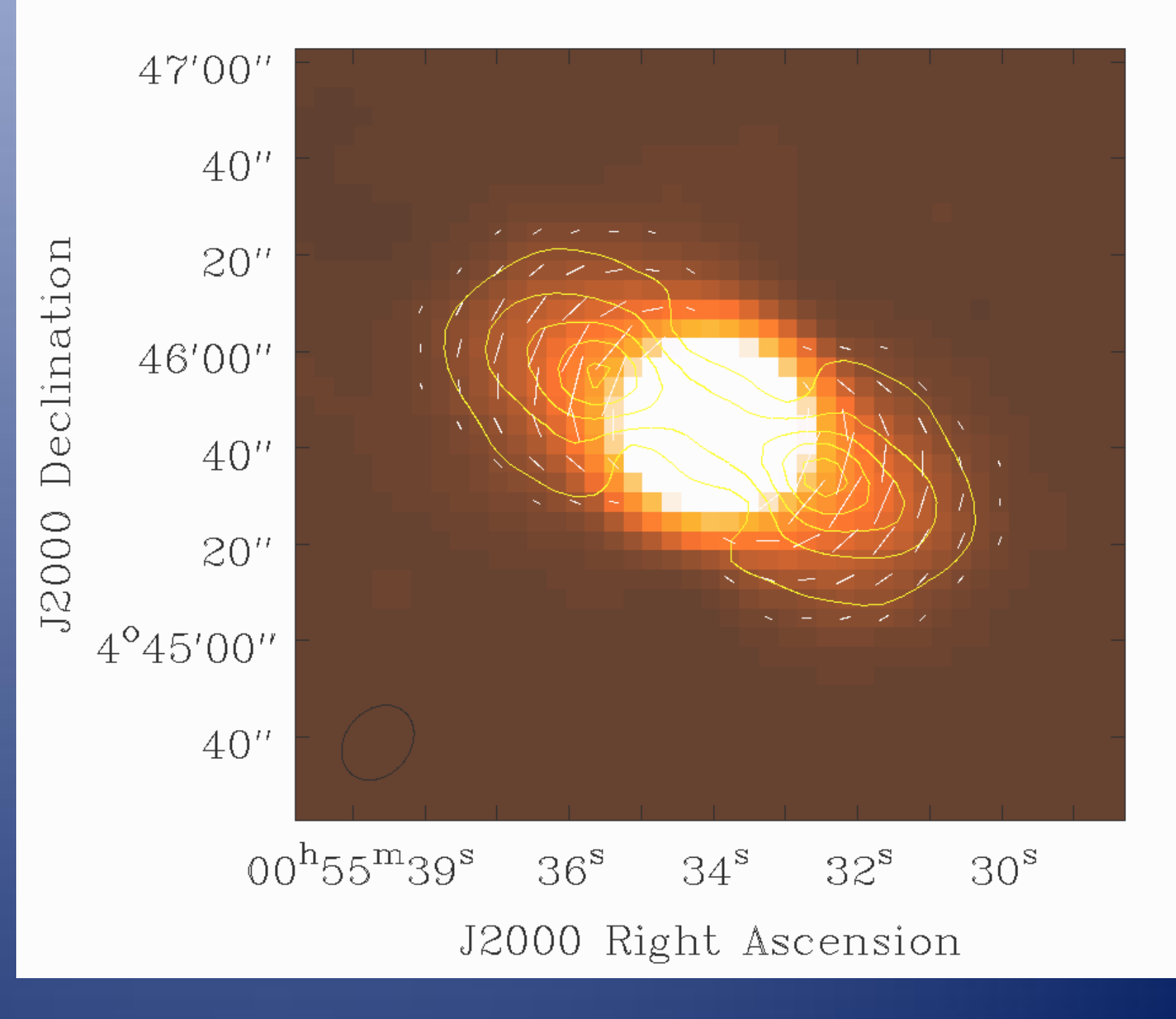

41 ALMA Day 29 – 30 Apr 2010

## CASA in practice VLA C band mosaic of 3C326

#### Total intensity + electric field polarisation vectors

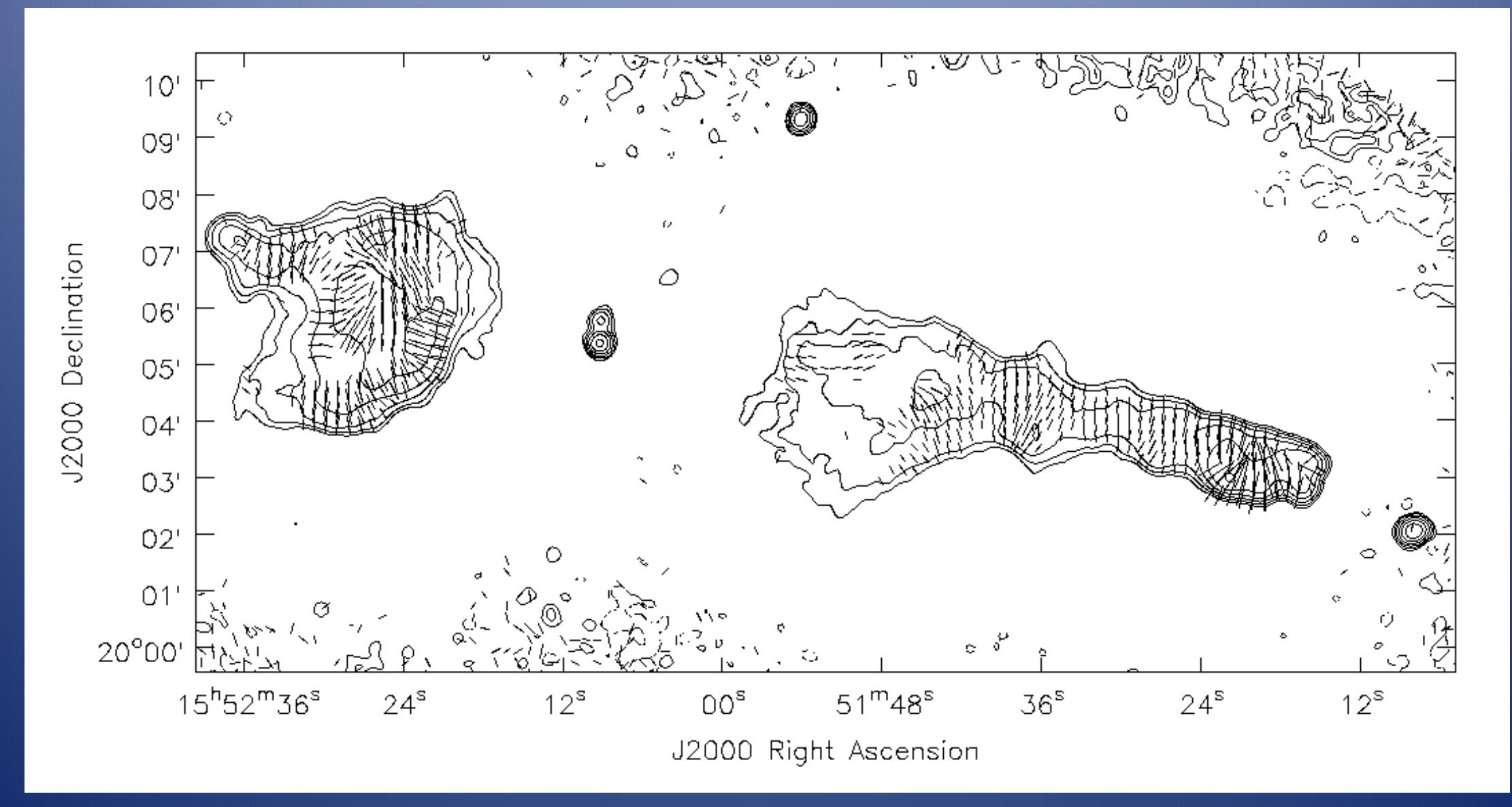

Casa can:

Import/export uvfits, VLA archive data, ASDM

VLA, ATCA (through MIRIAD), SMA and PdB (work in progress)

Casa can't:

Import FITS calibration tables (e.g. CL,FG,etc.)

solve delay, phase, rate VLBI combinations

have mosaic and widefield

 $\circ$  Painful flagging through plotxy ( $\rightarrow$  plotms, beta v.)

# Overall impression

- Works well for most VLA
- worth using for ATCA, CARMA etc. if AIPS unsuitable
- will be suitable for ALMA
	- See simdata task and future development
- and you can invoke any python functions (including accessing the rest of your system)

# Status of the sw development

- Since Oct 2007 in Beta release. still lacking of functionality **o** there are known failure modes finding new problems
- download allowed after registration at the NRAO website ( http://my.nrao.edu )
- the first public release (3.x) in December 2009, patch 3.0.1 (April 2010)
- development platforms: Linux (RH) + Mac Os X
	- supported platforms: also Fedora, openSuSe, Ubuntu, Debian

# CASA User Support

First cadre of "support specialists" trained in CASA Training Boot Camp, Socorro October 2007

- After that, CASA training sessions have been organized in Santiago, Socorro...
- … in Europe from April 2008 about 2 tutorials per year…
	- Casa Tutorial in Bologna (27-29 of April 2010)
	- Next one in Oxford ? (July 2010)

# CASA User Support

For informal queries and upfront support: contact your ALMA Regional centre

- For real bugs/ missing functionality/ problems/ questions: Use the CASA helpdesk at my.nrao.edu
	- tickets will be answered by (European) user support specialists
	- they may create a real "JIRA" ticket if needed

# ALMA Data Product

Archive nodes at the OSF, SCO and the ARCs

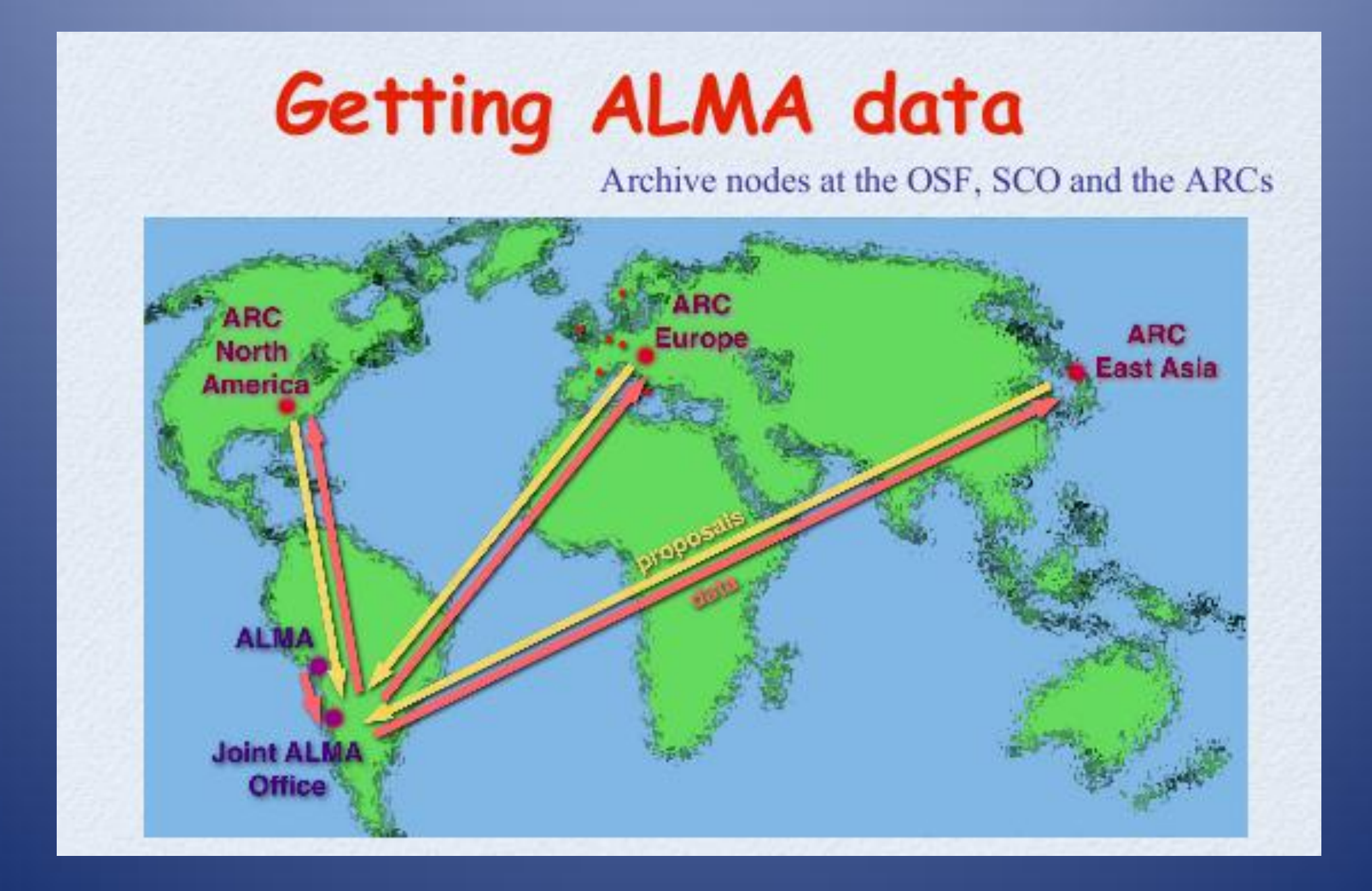

49 ALMA Day 29 – 30 Apr 2010

# ALMA Data Product

- Getting ALMA data
- Queue based dynamic scheduling
- Raw data passed through multi-tiered quality assurance
- Data proceeds to pipeline and archiving
	- Data available from ARC (ESO) within ~2 weeks (TBD)  $\ddot{\textcirc}$
	- Pipeline products (images and calibrated u-v data), raw data, and offline data processing software made available to PIs

Pipeline available towards end of construction

# f2f Support at the ARCs

ALMA pipeline provides high quality products, but…

Expert hands-on data reduction help from ARC nodes staff provided on request

… for problems and/or complicated observing techniques  $\rightarrow$  local ARC node

… for projects related to a particular  $expective \rightarrow specialist ARC node$ 

The first point of contact for data reduction help is the ESO node in Garching

# f2f Support at the ARCs

Italian ARC node located in Bologna

- Expertise: Data Handling/ Grid Technology, Polarimetry, Mosaicing, Surveys
- Contact person Jan Brand
- 6 staff members
- 3 postdoc
- 1 system manager
- Website: www.alma.inaf.it

# CASA on the Web

- http://casa.nrao.edu -- CASA Home Page
- Main resource for end users
	- http://my.nrao.edu -- NRAO Services (incl. registration/download of CASA)
- Help Desk/Installation Front; manned by scientists (ALMA, ARC, NAUG, etc) to handle front-line users support.

# Casa Documentation

- CASA Analysis cookbook: http://casa.nrao.edu/Doc/Cookbook/casa\_cookbook.pdf
- CASA User Reference Manual: http://casa.nrao.edu/docs/casaref/CasaRef.html
- Python: http://python.org/doc (e.g., see Tutorial for novices)
- IPython: http://ipython.scipy.org/moin/Documentation
- matplotlib: http://matplotlib.sourceforge.net/